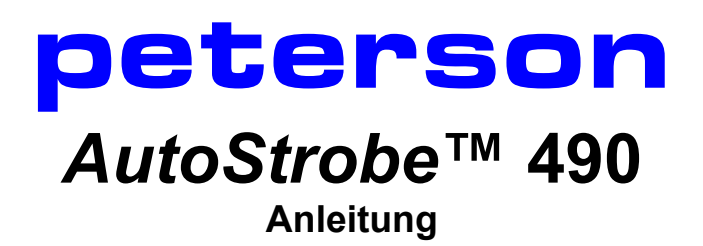

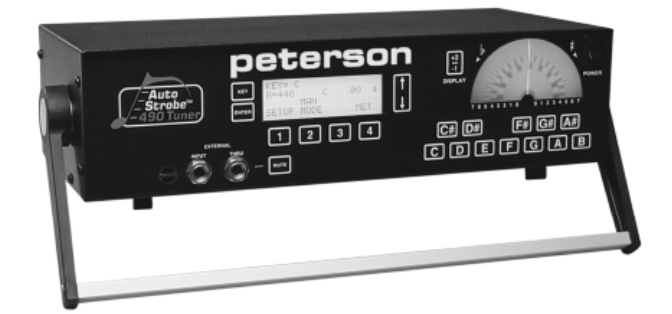

© 2003 Peterson Electro-Musical Products, Inc. 11601 S. Mayfield Avenue, Alsip IL 60803-2476 Telefon: +1-708-388-3311 FAX: +1-708-388-3341 email@petersonemp.com **http://www.PetersonTuners.com**

Ihr neue **peterson** *AutoStrobe***™ 490** ist ein hochpräzises stroboskopisches Stimmgerät, dessen Anzeige einzigartigerweise mehrere Frequenzbilder gleichzeitig darstellen kann. Die Genauigkeit des Gerätes ist zu 0.1 Cent (1/1000 eines Halbtones) über den gesamten Messbereich.

# **VOR DEM EINSCHALTEN – BITTE LESEN!**

*WICHTIG:* Vor dem Einschalten die richtige Volteinstellung - je nach Land - wählen 95-105V, 110-120V, 210-230, oder 230-250V. *SIE SOLLTEN UNBEDINGT VOR DEM EINSCHALTEN DAS KLEINE KÄRTCHEN IM SICHERUNGSGEHÄUSE AUF DER RÜCKSEITE DES GERÄTES PRÜFEN; DIE ZU LESENDE ZAHL IST DIE AKTUELLE. WENN DIES NICHT DER VOLTZAHL IHRES LANDES ENTSPRICHT, GEHEN SIE WIE FOLGT VOR:* 

- *1. Netzkabel entfernen*
- *2. SICHTDECKEL (auf der Hinterseite des Gerätes) zur Seite schieben. Schieben Sie die Arretierung beiseite und entfernen Sie die Feinsicherung.*
- *3. Mit einer Zange die Karte entfernen und drehen bis die richtige Voltzahl zu lesen ist.*
- *4. Sicherung wieder installieren durch festes Reindrücken und die Arretierung wieder zurückschieben.*
- *5. Netzkabel wieder anschließen.*

### **NICHTBEACHTEN KANN EINE DAUERHAFTE BESCHÄDIGUNG DES STIMMGERÄTES VERURSACHEN!!**

### **Arretierung des Griffes**

An der Achse des Tragegriffes beide Silberknopfe gleichzeitig drücken. Griff drehen, bis die gewünschte Einstellung erreicht wird, Knöpfe loslassen.

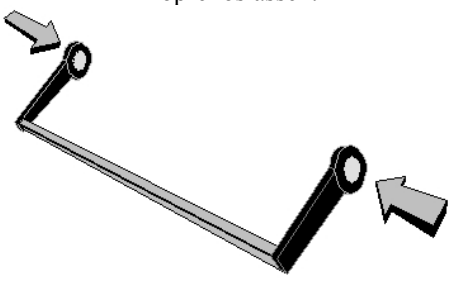

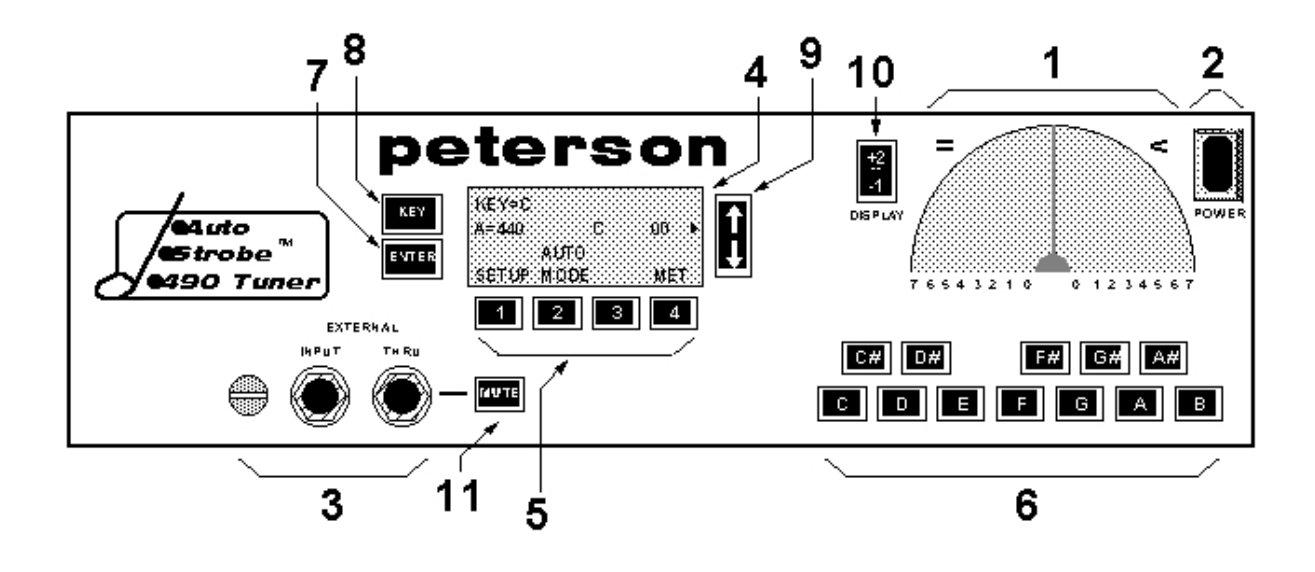

- **1. Das Stroboskopische Bildschirm**
- **2. Stromschalter**
- **3. Mikro, Externen Eingangsbuchse, Ausgangsbuchse**
- **4. LCD Bildschirm**
- **5. Eingabetasten**
- **6. Einzeltontasten**
- **7. "ENTER" Taste**
- 8. "KEY" Taste
- **9. Pfeiltasten**
- **10. +2/-1 Taste**
- **11. Mute Taste**

### **Mikro**

Das AutoStrobe 490 verfügt über ein eingebautes Mikrofon, wenn das zu stimmende Instrument weit vom Gerät entfernt ist, oder sehr genaue Ergebnisse erzielt werden sollen, ist es besser, ein Externes Mikrofon zu benutzen.

#### **Anschlüsse (Forderseite)**

Auf der Forderseite des AutoStrobes sind zwei Buchsen. Die erste ("INPUT") ist der Eingang. Daran kann man ein Instrument mit einem direkten Tonabnehmer oder mit einem externen Mikrofon, anschließen, das eingebaute Mikrofon wird dadurch ausgeschaltet. Die zweite ("THRU") ist ein Ausgang zum "Weiterleitung" des Signals.

### **Anschlüsse (Ruckseite)**

Auf der Ruckseite des AutoStrobe 490 ist ein Anschlüss für die Stummschaltung des Signals mittels einer Fußtaste (nicht mitgeliefert). Der AutoStrobe 490ST verfügt über Anschluße für Zwei Fußtasten zum fernsteuern des Gerätes (nicht mitgeliefert).

### **Einstellungen**

Beim ersten Einschalten in unprogrammiertem Zustand, hat das Gerät folgende Grundeinstellungen (in Klammer sind die anderen Möglichkeiten): Kammerton: a1=440Hz (350Hz bis 550Hz in 1Hz Schritten) Stimmung/Charakter = Gleichstufig/Gleichschwebend (10 vorprogrammierte und 255 programmierbare Stimmungen)

Tonart =  $C$  (B, E, F)

Tonwahl = automatisch (Manuell)

Regelbar in 1 Cent-Stufen (0.5 Cent/ 0.1 Cent)

### **Kammerton**

1. Beim Einschalten kalibriert sich das AutoStrobe automatisch auf A4 = 440Hz. Dieses zu ändern gehen Sie folgendermaßen vor:

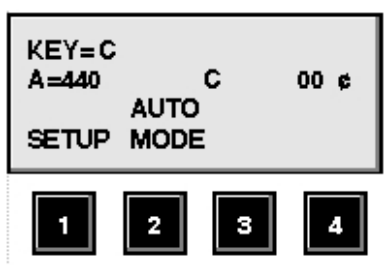

Auf Taste "1" drücken ("SETUP")

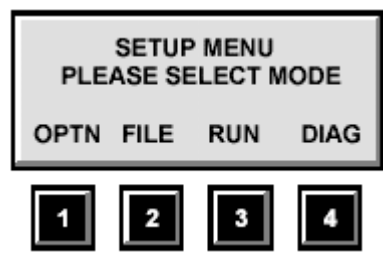

Auf Taste "1" drücken ("OPTN")

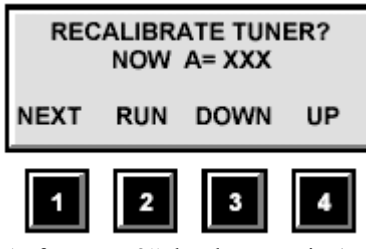

Auf Taste "3" drücken, um in 1Hz-Schritte nach unten zu justieren. Auf Taste "4" drücken um in 1Hz-Schritte nach oben zu justieren. Den "A4"-Orientierungs-Ton kann man von **350Hz** in 1 Hz-Schritten bis **550Hz** festlegen. Danach, entweder auf Taste "2" drücken ("RUN"), fertig, oder

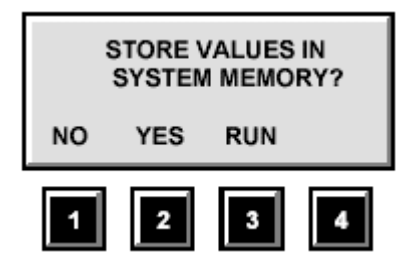

3-Mal auf Taste "1" ("NEXT") bis der Speichermenu (oben) erscheint und einmal auf Taste "2" ("YES") drücken, um diese Änderung fest zu speichern. Das Gerät wird sich ab jetzt beim Einschalten auf die neugewählte "A4"-Referenz (Grundstellung) selbst kalibrieren.

### **Stimmungen der Schwebung (TMPR)**

2. In der Grundeinstellung ist die Stimmung Gleichchwebend (Equal Temperament)

Dieses zu ändern gehen Sie folgendermaßen vor:

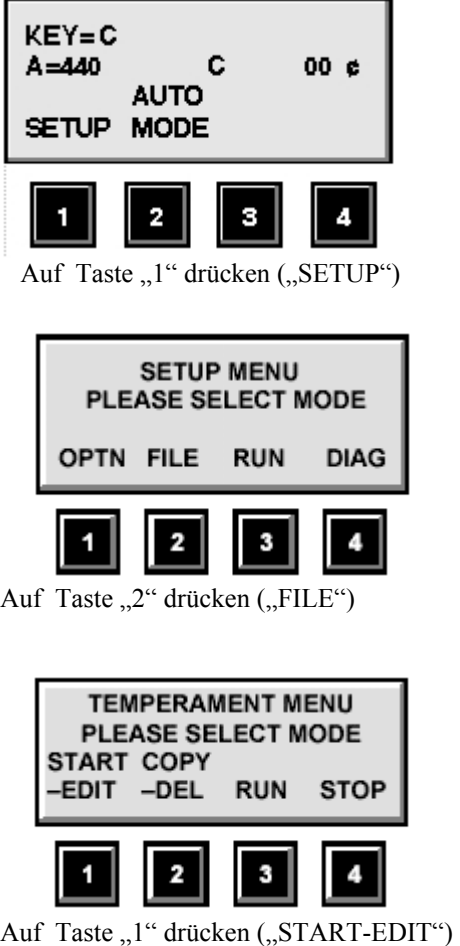

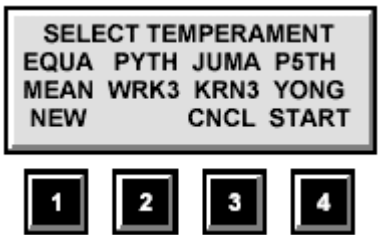

Jetzt hat man die Wahl zwischen meherere verschiedenen, vorprogrammierten Stimm-Charakter:

# **EQUA = gleichschwebend/gleichstufig**

Alle Intervalle sind im Abstand von 100 Cents\*

Für die chromatische Tonleiter ist die gleichschwebende Stimmung grundsätzlich anerkannter Standard. Gegenstand dieser Stimmung ist bekanntlich die Einteilung einer Oktave in 12 gleiche Halbtonschritte.

Das pythagoreische Komma wird dabei auf alle Quinten in gleicher Weise verteilt. Daher sind alle Intervalle, außer der Oktave, "verstimmt".

 $*(1 \text{ Halbton} = 100 \text{ cents}, 1 \text{ Ganzton} = 200 \text{ cents}, 1 \text{ Oktave} = 1200 \text{ cents})$ 

# **PYTH = Pythagoreisch**

Die pythagoreische Skala entsteht auf den diatonischen Stufen aus der Abfolge von Quinten und Quarten. Die pythagoreische Terz ergibt sich zum Beispiel aus der Abfolge von Quinte - Quarte + Quinte - Quarte. Pythagoreische Intervalle lassen sich in Potenzen der Basis 2 (Oktave) oder 3 (Duodezime) zerlegen. Strenggenommen ergeben sich die Stufen aus Folgen von Oktaven und Duodezimen, da Quinte und Quarte bereits aus diesen Grundpotenzen zusammengesetzt sind. Für die Quinte, mit dem Frequenzverhältnis 3/2 heißt das z. B. Duodezime - Oktave.

# **JUMA = Reine C-Dur Stimmung**

### **JUMI = Reine C-Moll Stimmung**

In einer reinen Skala gibt es 2 Sorten der großen Sekunde (Ganzton): eine große mit einem Verhältnis von 9:8 (in einer reinen Dur-Skala) und eine kleine mit einem Verhältnis von 10:9 (in einer reinen Moll-Skala). Die zwei Töne einer diatonischen kleinen Sekunde (Halbton) stehen in einem Verhältnis von 16:15. Hier ist der Halbton in der gleichstufigen Unterteilung enger, und bei der pythagoreischen Skala nochmals enger.

# **MEAN = Mitteltönig**

Ihr großer Vorteil ist die acht reinen oder fast reinen Terzen, die den Klang sehr festlich gestalten und ihm, besonders in Verbindung mit Terz- und Zungenregistern, viel Kraft und Glanz verleihen. Dass die Quinten etwa dreimal so schnell schweben wie bei der gleichstufigen Unterteilung, ist zwar ein gewisser Nachteil, der aber durch die dominante, reine oder fast reine Terz ausgeglichen wird.

Ein weiteres Merkmal der mitteltonigen Unterteilungen (Temperatur) ist die unterschiedlich großen Halbtonabstände. Sie geben der Chromatik ("Färbung") einen besonderen Reiz.

Bei diesen Unterteilungen ist keine unharmonische Verwechslung möglich.

Beim Zusammenspiel mit anderen Instrumenten wird deshalb der Modulationsspielraum auf die sechzehn guten Tonarten beschränkt. Dieser Umstand war für die Komponisten des beginnenden 18. Jahrhunderts untragbar, so dass sie auf eine Änderung der Temperierung von Tasteninstrumenten drängten, die durch die "wohltemperierten Stimmungen" ihre Entsprechung fand.

### **WRK3 = Werkmeister III**

Jede Tonart hat einen eigenen Charakter. Der Charakter wird vor allem durch die Terz von der Tonika zur 3. Stufe der Skala (Mediante) bestimmt. Die reine Terz klingt entspannt - es gibt wenig Reibungen bei den Teiltönen. Je größer die große Terz (und dadurch je kleiner die kleine Terz) ist, desto gespannter klingt die Tonart. So hat es Sinn, dass ein Komponist nicht einfach alles in C-Dur/A-Moll komponiert. Der Charakter der Tonarten ist dadurch unabhängig von der absoluten Tonhöhe.

Es ist interessant festzustellen, dass diese Temperatur ziemlich das Gegenteil von der Art darstellt, in der Streicher ihre Instrumente exakt stimmen (mit reinen Quinten). Bei Streichern werden die fünf Töne C, G, D, A und E pythagoreisch gestimmt, während die 24 Cents des Diatonischen Kommas auf andere Weise korrigiert werden müssen. F-Dur, mit seiner reinen Quinte f-c und seiner fast reinen Terz f-a, ist die reinste und deshalb entspannteste aller Tonarten; diese wird oft «Weihnachtstonart» genannt. Bei A-Dur sind die Terzen so gewachsen, dass diese Tonart fast gleich klingt wie in der gleichstufigen Unterteilung (Temperatur). Bei Fis-Dur haben sich die Terzen maximal erhöht: diese Terzen sind pythagoreisch.

### **KRN3 = Kirnberger III**

Kirnberger III lässt sich sehr einfach stimmen. Beginnend mit C als Ausgangston wird E dazu rein gestimmt. Nun werden die Töne G, D und A in Quinten und Quarten temperiert. Dabei wird das sintonische Komma gleichmäßig verteilt. Alle anderen Quinten und Quarten werden rein gestimmt. Die Quinte Fs-Cs, die so schnell schwebt, wie eine Gleichstufige, wird nicht temperiert. Sie ergibt sich automatisch als Rest.

Die Tonart C-Dur bildet das Zentrum. Die Terz C-E ist rein und die Quinte C-G schwebt fast dreimal so schnell wie die gleichstufig temperierte. Der C-Dur Akkord entspricht somit einem mitteltonig temperierten Dreiklang.

#### **YONG = Thomas Young**

Der Young Temperatur wird als einer der eleganteste Temperaturen betrachtet, mit einer flüssigen Vielzahl von Klangfarben und von Symmetrie. Alle Intervalle sind um D und G # symmetrisch - d.h. D-F # und D-Bb Intervalle sind gleich groß, auch G#-f # und Ab-Bb und so weiter.

#### **KLNR = Kellner**

Das wohltemperierte (oder *Wohltemperirte*) System ist spezifiziert durch dessen fundamentalen C-Dur Dreiklang, dessen geschärfte Terz *c-e* gleich schnell mit der verkleinerten wohltemperierten Quint *c-g* zusammenschwebt - in optimaler gegenseitiger Anpassung. Die zweite Oktave der Terz besteht aus vier derartigen wohltemperierten Quinten *c-g-d-a-e*. Die Quint *e-h* ist rein. Ab *c* steigen sechs reine Quinten bis *ges* (*fis)* ab; beim praktischen Cembalostimmen mit den erforderlichen Oktavversetzungen.

"Wohltemperiertes Klavier" war eine Stimmung von J.S. Bach. Professor Herbert Anton Kellner machte 1975 die Entdeckung, dass diese Temperatur nicht Gleichstufig ist, wie bis dahin geglaubt.

#### **Vorprogrammierte Stimmungen wählen:**

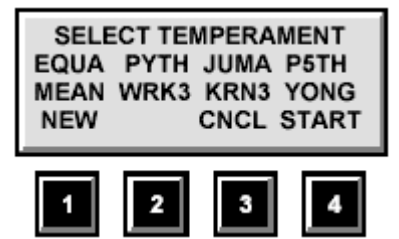

Auf die Pfeiltasten drücken, um eine Stimmung zu wählen und auf Taste "4" ("START") drücken.

Im oberen rechten Ecke des LCD-Bildschirms wird die aktuelle Stimmungsart dargestellt, bis eine neue Stimmungsart ausgewählt, oder das Gerät ausgeschaltet wird (beim Wiedereinschalten wird Gleichschwebend/ Gleichstufig als Stimmungsart automatisch geladen).

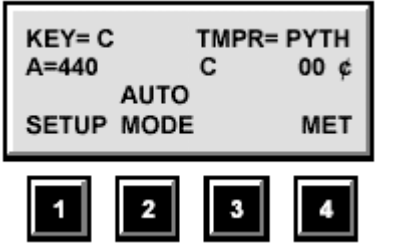

### **3. Tonart (KEY)**

Die Tonart ist C. Diese Einstellung ist nur zu ändern, wenn Sie z.B. Blech- oder Holzblasinstrumente mit Kammerton Eb Bb oder F stimmen möchten.

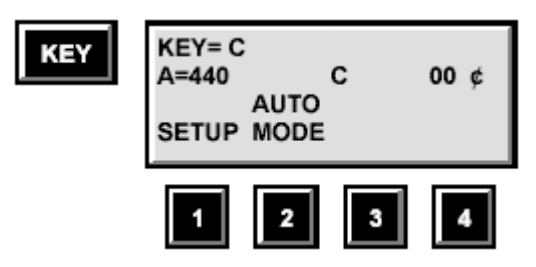

### **4. Automatische Tonwahl (Auto Mode)**

Das Gerät startet zuerst im Auto Modus. Um es auf einen zu messenden Ton einzugrenzen, wird das Gerät auf manuelle Tonwahl wie folgt umgeschaltet:

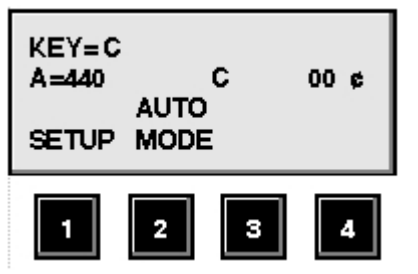

Die Taste "2" (AUTO-MODE) einmal drücken.

Den gewünschten Ton mittels einer von zwölf Tonwahltasten unter der stroboskopischen Anzeige wählen.

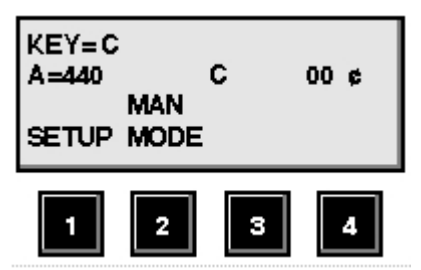

Um wieder auf automatische Tonwahl zurück zu kehren, wieder die Taste "2" (MAN MODE) drücken.

Wenn Sie immer in manuellem Modus arbeiten wollen:

Taste "1" (SETUP) viermal drücken, bis die Anzeige "AUTO-NOTE SETTING IS NOW": erscheint. Wählen Sie nun entweder:

Taste "3" (OFF - Manuelle Tonwahl wird gewählt) oder Taste "4" (ON Automatische Tonwahl wird gewählt)

Um diese Einstellung abzuspeichern:

Taste "1" (NEXT) einmal drücken.

Taste "2" (YES) einmal drücken.

Taste "3" (RUN) einmal drucken um wieder zum Startbildschirm zurückzukehren.

# **Die RUN Taste**

Wo immer das Wort "RUN" erscheint, können Sie mittels der entsprechenden Taste zum Startbildschirm zurück kehren.

### **Programmieren von eigenen Stimmungen:**

Benutzer der AutoStrobe 490 und 590 können bis zur 255 Stimmungen (Temperaturen) im Hauptspeicher eingeben, von denen jede Stimmung 12 Töne umfasst.

Benutzer der AutoStrobe 490ST und SC5000 können zwischen 255 Stimmungen (länge=1 Oktav) oder 31 erweiterte Stimmungen (Stimmkurven mit je 96 Einzelwerte) im Hauptspeicher eingeben.

### **Voreinstellung einprogrammieren**

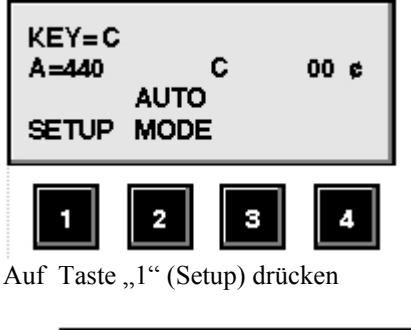

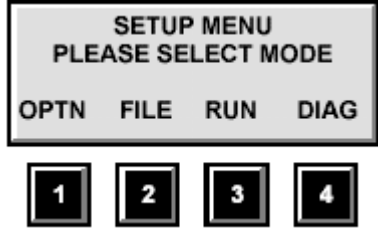

Auf Taste "2" (FILE) drücken

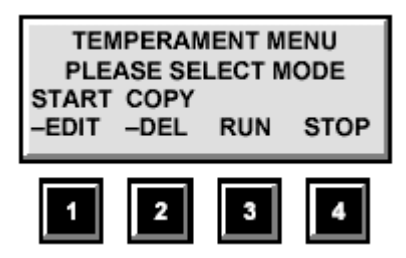

Auf Taste "1" (START-EDIT) drücken. ANMERKUNG: Jetzt wird die Gleichschwebende Stimmung als Ausgangsbasis gewählt. Wenn Sie lieber einen andere Stimmung als Ausgangsbasis haben möchten, drucken Sie die Taste 2 (COPY-DEL) und mit Hilfe der Pfeiltasten wählen Sie einen anderen Stimmung als basis für Ihre neue Stimmung.

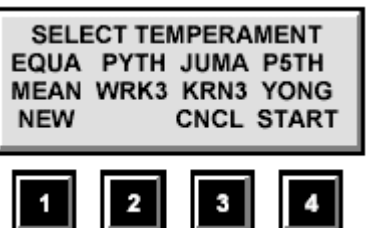

Auf Taste "1" (NEW) drucken um die Gleichschwebende Stimmung als Ausgangsbasis für Ihre neue Stimmung zu wählen.

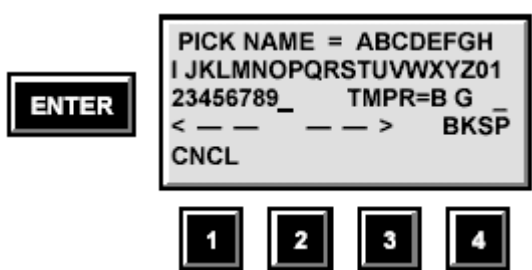

Um Ihre neue Stimmung einen Namen zu geben (hierfür sind bis zu 4 Zeichen vorgesehen): Auf Tasten "1" (zurück) und "2" (vor) drucken um ein Cursor durch die Buchstaben und Nummern zu bewegen und die "ENTER" Taste drücken, um diese nacheinander einzugeben.

Der Bildschirm springt automatisch weiter, wenn das letzte Zeichen eingegeben wird.

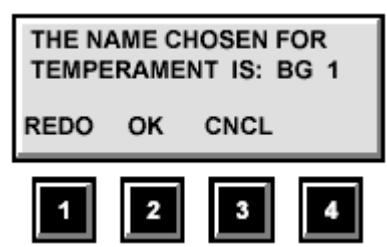

Jetzt erscheint Folgendes:

"THE NAME CHOSEN FOR THIS TEMPERAMENT IS (IHRE GEWÄHLTE NAME)"

Wenn Sie es sich anders überlegt haben (d.h. Sie wollen einen anderen Namen eingeben) drucken Sie die Taste 1 (REDO) um wieder zur Namensauswahl zuruckzukehren.

Wenn Sie fortfahren wollen, drucken Sie die Taste 2 (OK)

Wenn Sie die Vorgang abbrechen möchten, drucken Sie die Taste 3 (CNCL).

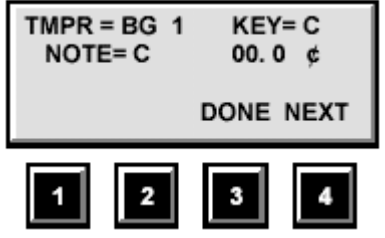

Nun mit hilfe der Pfeiltasten, geben Sie die von Ihnen gewünschte Werte in Zehntel-Cent für den ersten Ton ein. Die Stimmung (Justierung) beginnt immer mit dem Ton "C"., danach drucken Sie die Taste 4 (NEXT) um zur nächsten Ton zu gelangen. Wenn alle 12 neue Werte eingegeben sind, drucken Sie die Taste 3 (DONE).

Jetzt erscheint folgendes:

```
TEMPERAMENT: "IHRE STIMMUNG"
SETTINGS COMPLETE 
  * PRESS ENTER* 
   TO CONTINUE
```
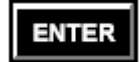

Taste "ENTER" drücken, um fortzufahren. Jetzt ist Ihre neue "Stimmungs-Umgebung" im Gerät aktiv.

Anmerkungen: Die neue Stimmungsumgebung wird als 00.0 Cent dargestellt. Damit neue, temporäre (nicht dauerhafte) Justierungen keine Verwirrung schaffen, werden die von Ihnen eingegebenen Werte vom Nullpunkt aus betrachtet. Beim Neustart fährt das Gerät immer in der Gleichschwebende Stimmungsumgebung hoch. Um Ihre neue Stimmung aufzurufen, folgende Anleitung:

**Aufrufen von Benutzer programmierten Stimmungen** 

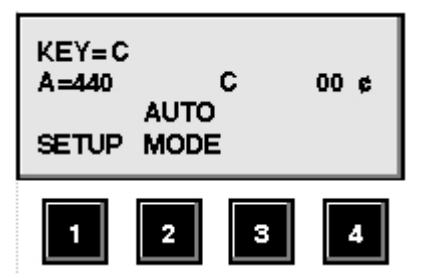

Auf Taste ..1" drücken (..SETUP")

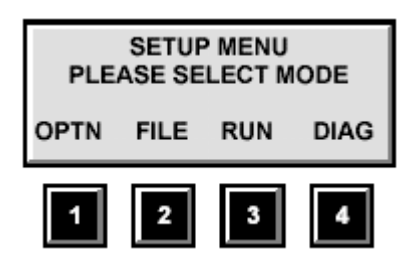

Auf Taste "2" drücken ("FILE")

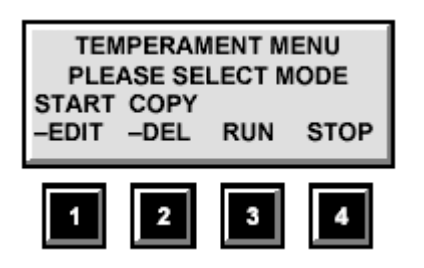

Auf Taste "1" drücken ("START-EDIT")

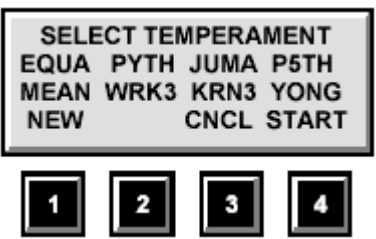

Untere Pfeiltaste drücken, um die Kursor durch die Vorprogrammierte Stimmungen zu bewegen und zur nächste Seite zu gelangen. Wann der kleine Kursor unter dem ersten Buchstaben, der von Ihnen gewünschten Stimmart liegt, Taste "4" "START" drücken, um diese zu aktivieren.

# **Das Stroboskopische Display**

Im Allgemeinen ist die Vorgangsweise beim Stimmen sehr einfach: Wenn der Ton zu hoch ist, scheinen die Stroboskopbänder nach rechts (im Uhrzeigersinn) zu laufen, wenn der Ton zu tief ist, nach links (gegen den Uhrzeigersinn). Wenn das Bild steht, ist die Stimmung genau. Je größer die Geschwindigkeit der Bewegung scheint, desto größer ist die Abweichung von der gewünschten<br>Tonhöhe. Das Strobe Stimmgerät ist auch fähig die Amplitude der verschiedene Bestandteile eines Tones Das Strobe Stimmgerät ist auch fähig die *Amplitude* der verschiedene Bestandteile eines Tones in Form von Kontrastdarstellung/Helligkeit anzuzeigen, je dunkler ein Strobe-Band erscheint, um so dominanter ist die jeweilige Frequenz.

Die Bänder, die am dunkelsten sind, sind die Grundtöne, alle anderen sind, falls vorhanden, Obertöne. Um Teiltöne zu betrachten, schalten Sie in den manuellen Modus (Taste 2) um und drücken die verschiedene Tontasten, um die Präsenz und Tonhöhe von Teiltöne (Obertönen) zu prüfen.

Um festzustellen wie weit der Istwert des zu Stimmende Instrument von der Sollwert des Stimmgerätes entfernt ist, bedienen Sie die Pfeiltasten bis das Stroboskopische Bild still steht. Auf der LCD bildschirm steht dann der Unterschied in Cent/Zehntelcent.

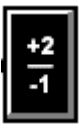

Diese Taste verschiebt die Darstellung von Tönen, die sehr tief oder sehr hoch sind, um eine einfachere Sichtweise zu ermöglichen. Durch einmal drücken verschiebt sich das Display um zwei Oktaven nach unten, wodurch tiefere Töne besser dargestellt werden. Auf dem LCD-Bildschirm erscheint " $+2$ ".

Nochmals gedrückt, verschiebt sich die Display-Anzeige um eine Oktave nach oben, wodurch höhere Töne besser dargestellt werden. Auf dem LCD-Bildschirm erscheint "-1".

Wieder nochmals gedrückt, kehrt die Display-Anzeige wieder auf Normalstellung zurück.

#### **Einstellen der Genauigkeit (Nur beim Justieren)**

Die Pfeiltasten auf der rechten Seite des LCD-Displays regeln die Abweichung von der gewählten Stimmung. Beim Einschalten werden die veränderbaren Werte in der Cent-Darstellung 00.0 dargestellt. Um auf 0.5 Cent-Auflösung umzuschalten, auf Taste "ENTER" und eine der Pfeiltasten gleichzeitig drücken.

Um auf 0.1 Cent-Auflösung zu schalten, nochmals auf Taste "ENTER" und eine der Pfeiltasten gleichzeitig drücken. Die Genauigkeit des Gerätes ist immer 0.1 Cent, die oben gen. Darstellungen dienen nur dem Zweck der Bedienerfreundlichkeit und der Zeitersparnis.

Um schnell wieder auf 00.0 Cent zurückzukehren, werden beide Pfeiltasten gleichzeitig gedrückt.